# **Krok 4 - Výběr dat (Data)**

V této části průvodce lze:

- poskytnout **data** pro graf,
- **svázat** graf nebo jednotlivé série se zdrojem dat,
- přizpůsobit nastavení **argumentu** a **hodnoty datového typu**,
- přizpůsobit **typ zobrazení automaticky generovaných** datových řad,
- použít **datový filtr** a **režim řazení**,
- upravit **nastavení kontingenčního grafu**.

Záložky poskytující data

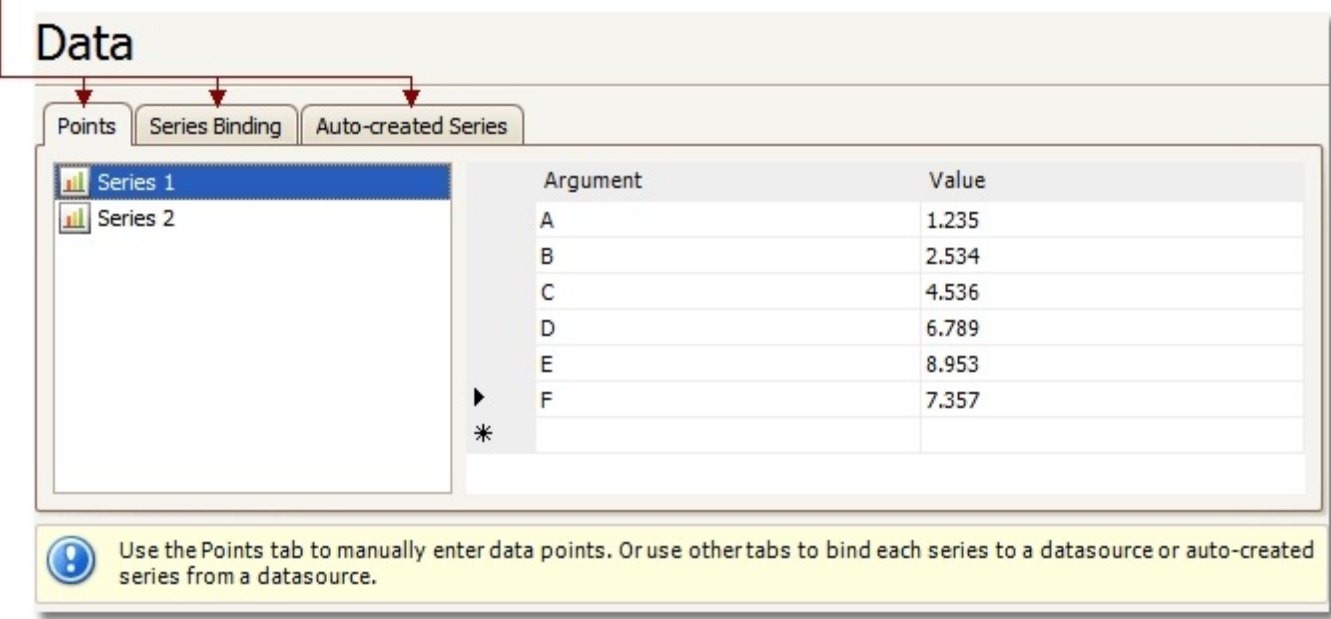

### Záložka Body (Points)

Záložku použijte pro manuální zadání datových bodů k datové řadě.

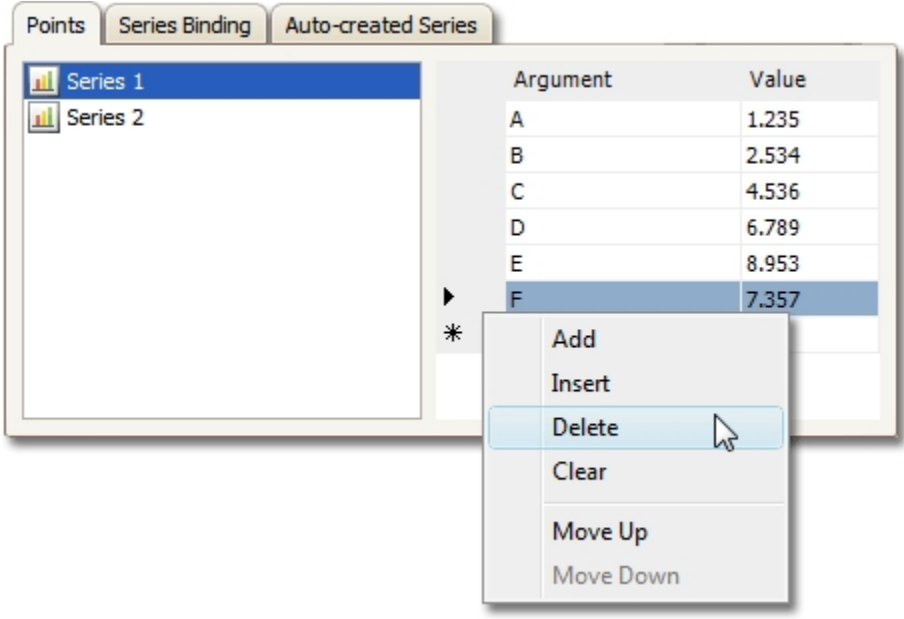

#### **Poznámka**

Všimněte si, že platný **argument** a **hodnota** (*Value*) musí odpovídat **argumentu** (*Argument scale type*) a **hodnotě datového typu** (*Value scale type*), který byl zvolen u příslušné datové řady v průvodci v části [Datové řady \(Series\)](https://docs.elvacsolutions.eu/pages/viewpage.action?pageId=51839801) . V opačném případě bude vyvoláno chybové hlášení.

## Záložka Datové řady navázané na zdroj dat (Series Binding)

Záložku použijte pro nastavení datových řad, svázaných s konkrétním zdrojem dat.

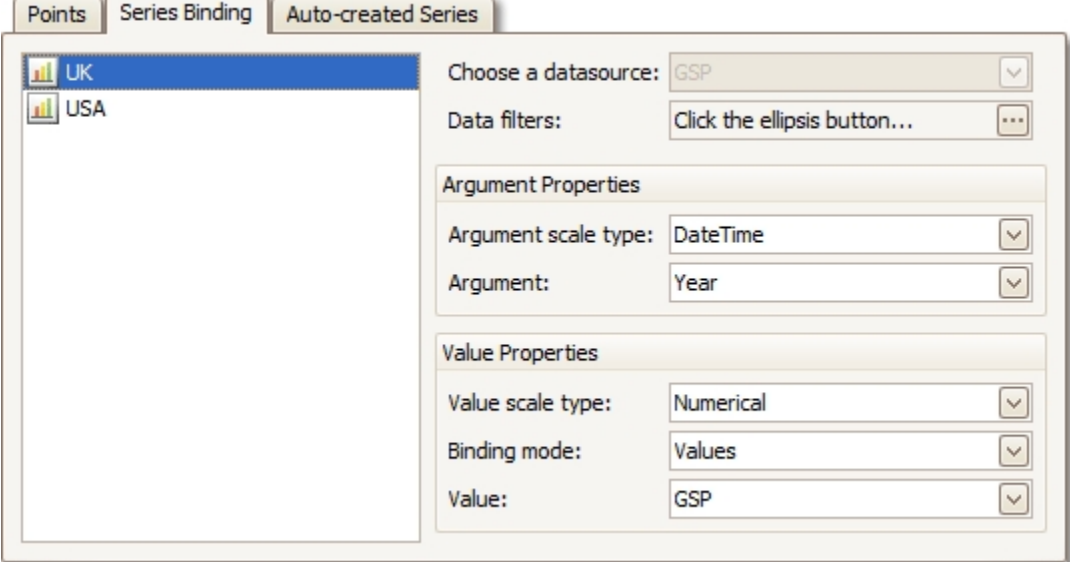

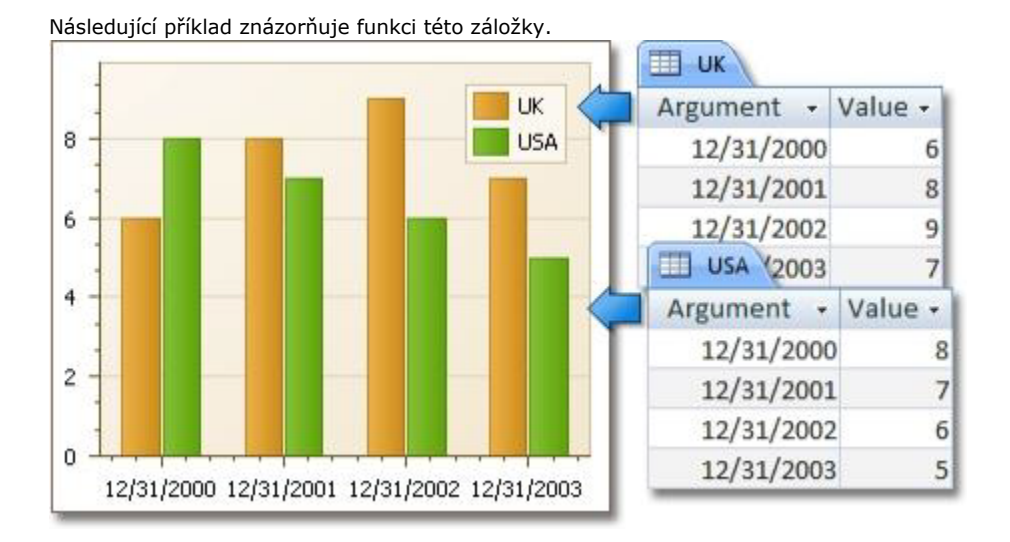

### Záložka Automaticky generované datové řady (Auto-created Series)

Záložku použijte nejen pro definici sloupců s daty, které budou použité pro generování datových řad, ale také pro nastavení typu zobrazení datové řady a dalších nastavení jako například režim řazení (*Sorting*), filtr (*Filtering*) a název šablony.

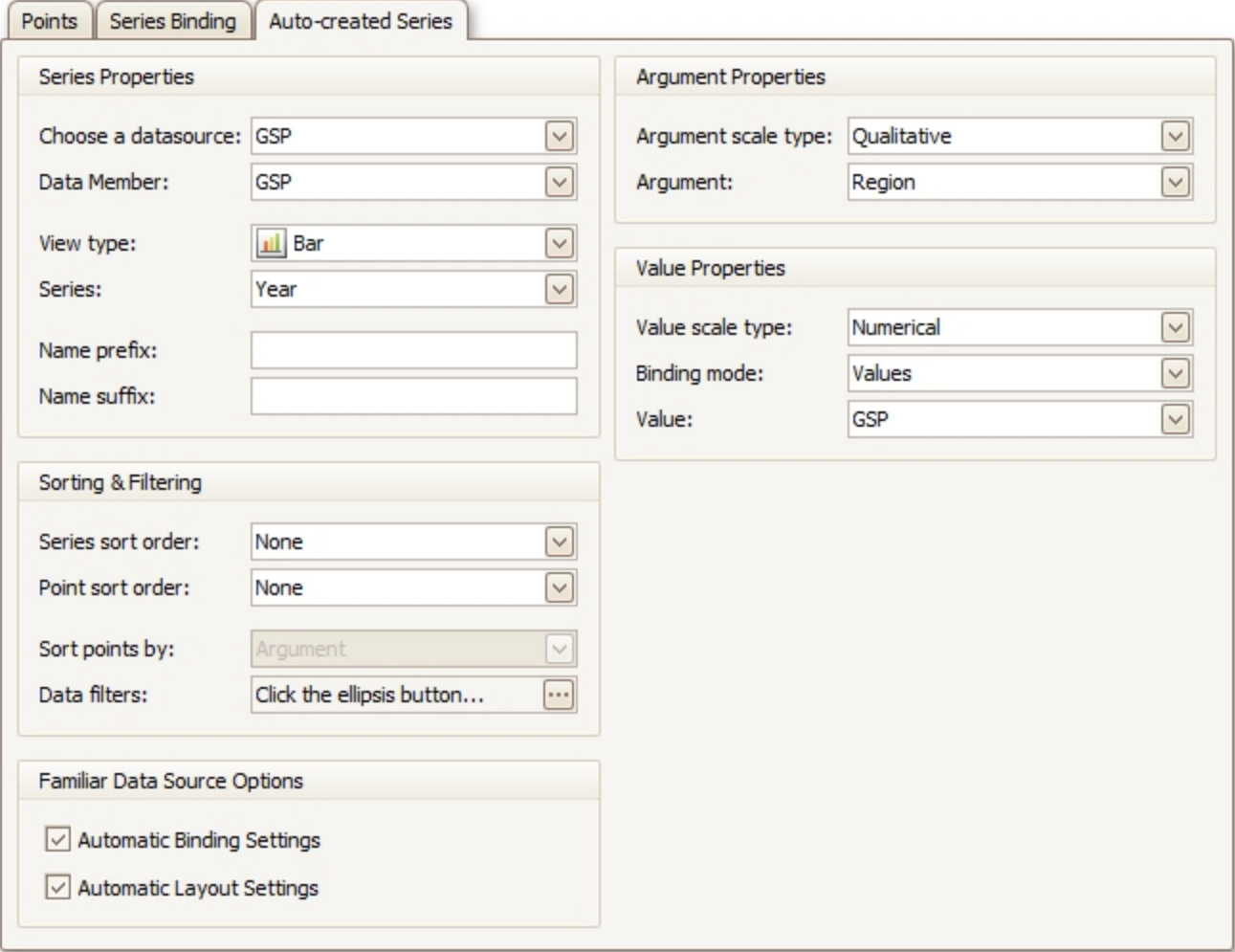

#### Následující příklad znázorňuje funkci této záložky.

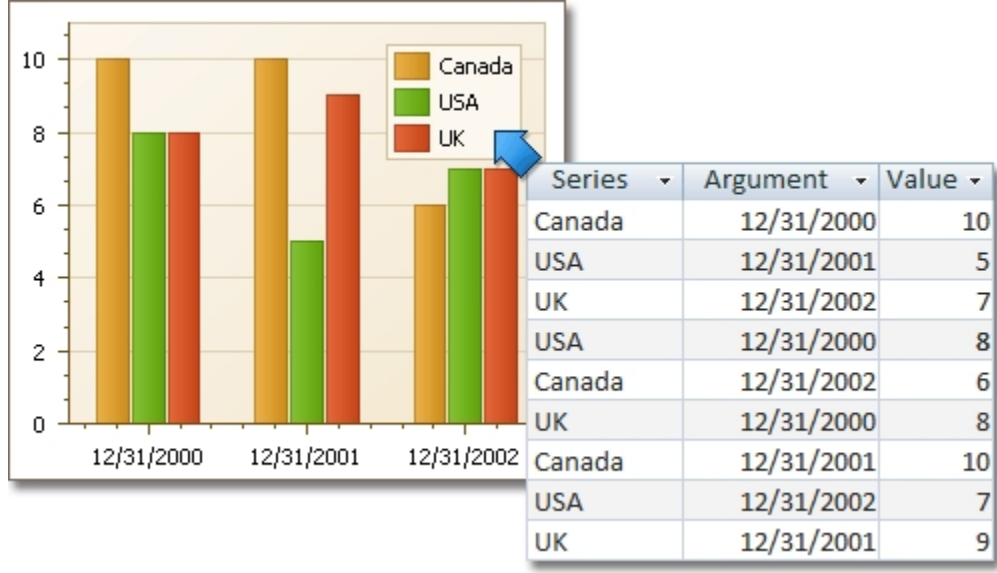

U známých datových zdrojů (jako například u kontingenční tabulky) lze zvolit automatické propojení na data a také nastavit rozložení vašeho grafu.

Pokud nastavíte kontingenční tabulku (*Pivot Grid*) jako zdroj dat pro graf, zobrazí se v průvodci záložka **Zdrojem dat je kontingenční tabulka** (*Pivot Grid Datasource*).

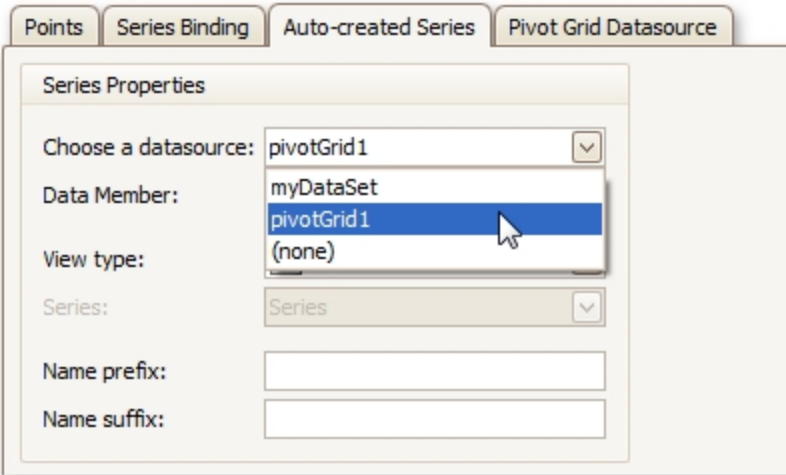

Na záložce **Zdrojem dat je kontingenční tabulka** (*Pivot Grid Datasource*) lze zadat různá nastavení pro kontingenční graf (*Pivot Chart*).

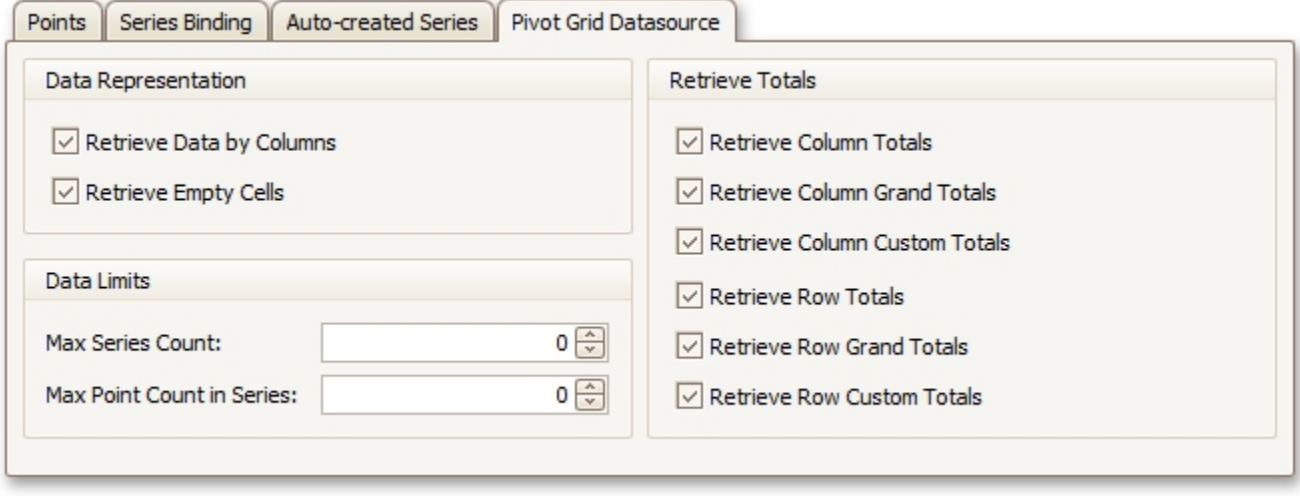